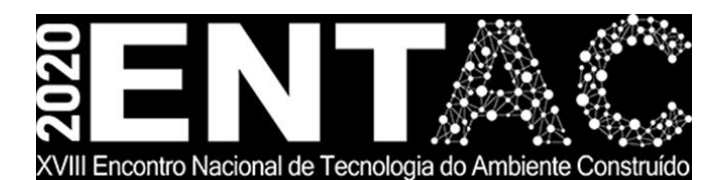

Futuro da Tecnologia do Ambiente Construído e os Desafios Globais Porto Alegre, 4 a 6 de novembro de 2020

# **EXERCÍCIOS DE AUTOMAÇÃO PARA ORÇAMENTAÇÃO DE OBRAS ATRAVÉS DA FERRAMENTA BIM <sup>1</sup>**

## **RODRIGUES, Osvaldo Sélos (1); DIAS, Nathalia Schimidt (2); SALADO, Gerusa de Cássia (3); KEMPTER, Eloisa Dezen (4)**

**(1)** Universidade Estadual de Campinas, os5selos@gmail.com **(2)** Universidade Estadual de Campinas, [nathalia.schimidt@hotmail.com](mailto:nathalia.schimidt@hotmail.com) **(3)** Universidade Estadual de Campinas, [salado@ft.unicamp.br](mailto:gerusa@ft.unicamp.br) **(4)** Universidade Estadual de Campinas, elo@ft.unicamp.br

#### **RESUMO**

*A construção civil é altamente baseada em processos desatualizados e ineficientes, desde o planejamento à execução, tornando as obras mais demoradas e caras. Para minimizar alguns desses problemas, a tecnologia BIM (Building Information Modeling) tornou-se uma grande aliada, pois é possivel simular e melhorar o processo construtivo desde a fase inicial do projeto, passando pelo planejamento, orçamento e execução do empreendimento. Este trabalho apresenta a utilização da ferramenta BIM em um Retrofit, com o objetivo de avaliar a automação do orçamento da obra e analisar a qualidade e eficiência do método de extração de informações do modelo paramétrico. Para isso, foram desenvolvidos três exercícios em diferentes níveis de complexidade, sendo que Para isso, foram desenvolvidos três exercícios em diferentes níveis de complexidade, sendo que os programas utilizados para a elaboração dos exercícios foram o Revit para modelagem e extração de planilhas quantitativas, o Dynamo para exportação da planilha para o Excel onde os dados foram formatados e relacionados com a tabela SINAPI. Foram detectados durante os processos de modelagem e orçamentação que a plataforma BIM é capaz de automatizar essa importante fase do planejamento da obra com bastante eficiência e precisão, porém dois pontos devem ser melhorados nesse processo: o domínio das diversas ferramentas utilizadas, que são bastante complexas, e a interoperabilidade dos programas envolvidos nas questões de extensões, versões e interatividade entre elas.* 

*Palavras-chave: BIM; Modelagem de Informações de Construção; Orçamento.*

#### **ABSTRACT**

*Civil construction is highly based on obsolete and inefficient processes, from planning to execution, making constructions more protracted and expensive. To minimize some of these problems, BIM (Building Information Modeling) technology has become a great ally, since it is possible to simulate and improve the construction process from the initial phase of the project, through planning, budgeting and execution of the project. This work presents BIM tool use in a Retrofit, with the aim of evaluating the automation of the construction budget and analyzing the quality and efficiency of the method of extracting information from the parametric model.* 

<sup>1</sup> RODRIGUES, Osvaldo Sélos; DIAS, Nathalia Schimidt; SALADO, Gerusa de Cássia; KEMPTER, Eloisa Dezen. Exercícios de automação para orçamentação de obras através da ferramenta BIM. In: ENCONTRO NACIONAL DE TECNOLOGIA DO AMBIENTE CONSTRUÍDO, 18., 2020, Porto Alegre. **Anais**... Porto Alegre: ANTAC, 2020.

*Based on that idea, three exercises were developed at different levels of complexity, and then, three exercises were developed at different levels of complexity, and the programs used for the exercises preparation were Revit – for modeling and extracting quantitative spreadsheets, the Dynamo – to export the spreadsheet to Excel where the data was formatted and related*  to the SINAPI table. It was detected during the modeling and budgeting processes that the *BIM platform is able of automating this important step of construction planning with great efficiency and precision; but two points must be improved in this process: the control of the numerous tools used, which are quite complex, and the interoperability of the programs involved in the extensions, versions and interactivity issues between them.*

*Keywords: BIM; Building Information Modeling; Budget.* 

#### **1 INTRODUÇÃO**

A construção civil brasileira é altamente baseada em processos antiquados e ineficientes desde o planejamento até a execução, tornando as obras mais demoradas, caras e sujeitas a maiores riscos de erros, o que gera desperdícios, retrabalho e muitas vezes aditivos contratuais para finalização, culminando em atrasos na entrega e estourando o orçamento inicial. Com o intuito de melhorar estes aspectos relevantes, BIM tornou-se uma tecnologia necessária para a execução de projetos de engenharia e arquitetura (LIMA, 2018).

O BIM é uma evolução da modelagem 3D convencional, e além da representação tridimensional da obra permite a inserção de informações não geométricas embutidas no mesmo modelo e a possibilidade de colaboração de diversos profissionais no desenvolvimento do projeto de forma cooperativa, instantânea e entre programas diferentes (interoperabilidade), e que possibilitam encontrar possíveis erros ou interferências durante o planejamento da obra, o que na forma tradicional só são percebidos na fase de execução (CARMONA e CARVALHO, 2017).

Segundo Felisberto (2017), o *Level of Development* (LOD) foi criado como uma especificação para indicar o nível de desenvolvimento do modelo BIM. Quanto maior o LOD de um projeto, maior será o nível de informações e de precisão apresentado. O Instituto Americano de Arquitetura (AIA, 2013) definiu 5 níveis de LOD para organizar as etapas de desenvolvimento de um empreendimento em BIM:

- LOD 100 requer principalmente objetos em representação gráfica;
- LOD 200 adiciona quantidades aproximadas, forma, localização e orientação com informações não gráficas anexadas;
- LOD 300 requer sistemas mais específicos, objetos ou conjunto em termos de quantidade, tamanho, forma, localização e orientação com informações não gráficas anexadas;
- LOD 400 contém informação mais detalhada necessária para a fabricação, montagem e instalação;
- LOD 500 corresponde ao *as-built*, com informações de fornecedores e especificações de materiais empregados no empreendimento.

Segundo Santos, Antunes e Balbinot (2014), a orçamentação da obra é uma fase chave para tomada de decisões importantes relativas aos custos e viabilidade de execução. Quando feita manualmente, como na maioria das obras atuais brasileiras, favorece erros e problemas durante a execução da obra. Diante disso, BIM gera um modelo virtual inteligente da construção, capaz de calcular e tabelar itens automaticamente durante o planejamento em 3D do projeto, sincronizando as planilhas em tempo real com menor margem de erro.

O processo de planejamento da obra, mesmo com o uso de BIM desde o início, tem em suas fases preliminares de decisões projetuais a geração de estimativas de custos bastante imprecisas. O processo evolui com o projeto, além disso, as tomadas de decisões e um maior detalhamento do modelo geram automaticamente planilhas quantitativas mais completas e precisas. Alcançar um nível de precisão de 100% entre o custo orçado e o custo real executado não é possível, devido às perdas de insumos durante a execução da obra e da variação do nível de produtividade da mão-deobra (SAKAMORI, 2015).

Este trabalho foi desenvolvido em uma disciplina de pós-graduação, com a finalidade de utilizar ferramentas BIM, demonstrando a automação do processo de orçamentação, analisando a eficácia e precisão. Metodologicamente, fez-se a aplicação de ferramentas BIM para a realização de três exercícios em diferentes LOD.

# **2 METODOLOGIA**

Foram propostos três exercícios em diferentes níveis de complexidade para o *Retrofit* de uma edificação do Campus da Faculdade de Tecnologia - UNICAMP, situada em Limeira – SP, usando ferramentas BIM, possibilitando testar a automação de orçamentação da obra.

No primeiro exercício (LOD 100) foram projetados módulos representando módulos de convívio estudantil para o campus. A partir de um modelo recentemente inserido no campus, foram criados componentes de massa no software REVIT, onde propôsse a implantação de elementos semelhantes dispostos entre o prédio da pósgraduação e o prédio da marcenaria. Posteriormente, foram realizados cálculos simples de volume dos módulos estimando-se os custos de construção, sabendo-se o valor gasto no módulo existente e suas dimensões.

No segundo exercício (LOD 200) realizou-se uma proposta de *retrofit* em um prédio subutilizado do mesmo campus. Neste exercício foram definidos componentes a serem demolidos e removidos, preparando a edificação existente para receber a nova função. Fez-se a extração dos quantitativos de materiais no Revit e exportouse para o Excel através do Dynamo para o cálculo de custo de demolição e transporte desse material, utilizando a tabela do Sistema Nacional de Pesquisa de Custos e Índices da Construção Civil (SINAPI), como fonte de referência para a orçamentação.

No terceiro exercício (LOD 300) foi desenvolvido o projeto de *retrofit,* detalhando-se elementos construtivos a serem colocados no edifício e seus materiais no intuito de orçar toda a intervenção.

# **3 RESULTADOS**

Os resultados obtidos neste trabalho são apresentados segundo os LODs empregados nos exercícios.

## **3.1Estudo desenvolvido no LOD 100**

Na primeira etapa, utilizou-se o Revit para desenvolver a proposta em LOD 100, o equivalente a representação gráfica quase sem detalhes (estudo de massas) para a implantação de módulos de convívio estudantil no campus da Faculdade de Tecnologia - UNICAMP, situada em Limeira - SP. Os módulos criados foram dispostos entre as edificações conforme demonstrado na figura 1.

Figura 1 – Módulo de Convívio Estudantil. À esq. o módulo existente, À dir. os módulos propostos

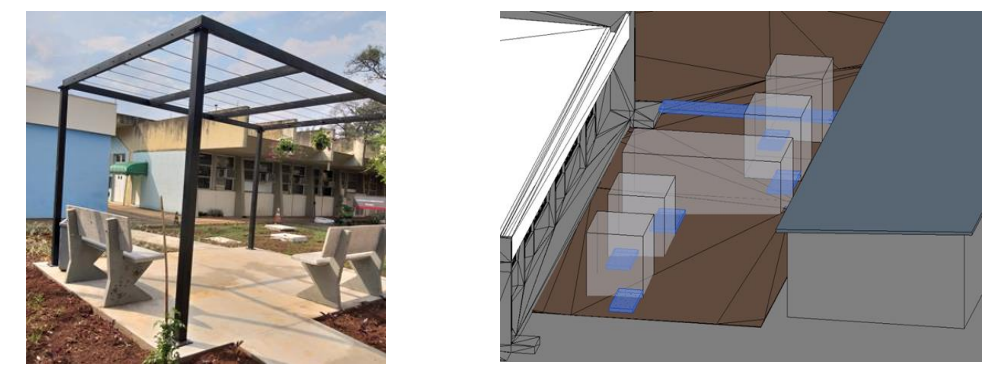

Fonte: Imagem dos autores

No modelo construído, tem-se uma estrutura feita em metalon com dimensões de 4,44 x 3,60 x 2,60 m, e para a execução foram gastos R\$ 5.000,00. A partir deste valor, fez-se a estimativa de custos por volume para a implantação de cinco módulos. Ao centro tem-se um módulo maior e os outros quatro têm dimensões iguais. A figura 2 mostra o valor e as dimensões desses módulos.

Figura 2 – Tabela gerada pelo Revit baseada no modelo de massas construído

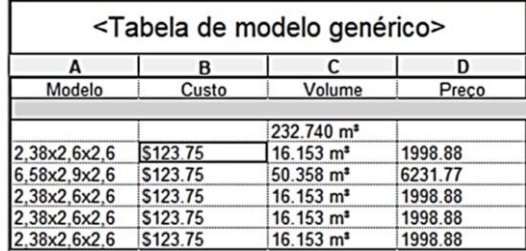

Fonte: Imagem gerada pelo Revit

## **3.2 Estudo desenvolvido no LOD 200**

O LOD 200 equivale a elementos com formas geométricas, dimensões, quantidade e localização próximos aos reais. Dessa forma, propõe-se uma nova utilização para o antigo prédio do campus. O *retrofit* da edificação visa aproveitar alguns elementos existentes, readequando-a para a criação de duas salas de aula. A figura 3 mostra as vistas externa e interna do modelo desenvolvido do estado atual da edificação.

**Taler** 

Figura 3 – Vistas externa (à esq.) e interna (à dir.) do modelo 3D

Para a nova proposta de utilização foram necessárias algumas modificações como a retirada das portas e das paredes internas. Além disso, removeu-se a cobertura e pilares da estrutura anexa. Na figura 4, mostra-se o resultado da nova proposta de utilização da edificação, composta por duas salas de aula e os sanitários entre elas.

Fonte: Imagem gerada pelo Revit

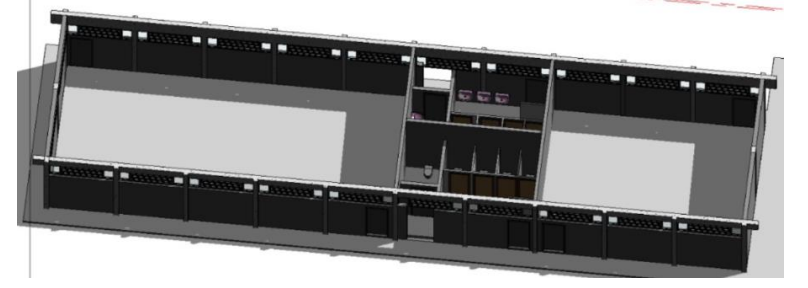

Figura 4 – Proposta de salas de aula no modelo LOD 200

Fonte: Imagem gerada pelo Revit

Com a definição dos elementos que seriam mantidos no edifício e aqueles que seriam demolidos, utilizou-se a ferramenta Dynamo para levar esse quantitativo de paredes, componentes, telhados etc, do Revit para planilhas em um arquivo único do Excel (Fig. 5). Com os dados obtidos, trabalhou-se no orçamento da obra utilizando a tabela SINAPI (sintética e não desonerada do mês de julho de 2019), que demonstra o valor médio da produção de séries mensais de custos e índices para o setor da construção civil. Dessa forma, na tabela 1 apresenta-se resumidamente<sup>2</sup> esse orçamento para a demolição e gastos com transportes para a concepção do *retrofit,* tendo-se um gasto total de R\$ 5.113,81.

Figura 5 – Script do Dynamo para transferir os dados das tabelas do REVIT para o Excel

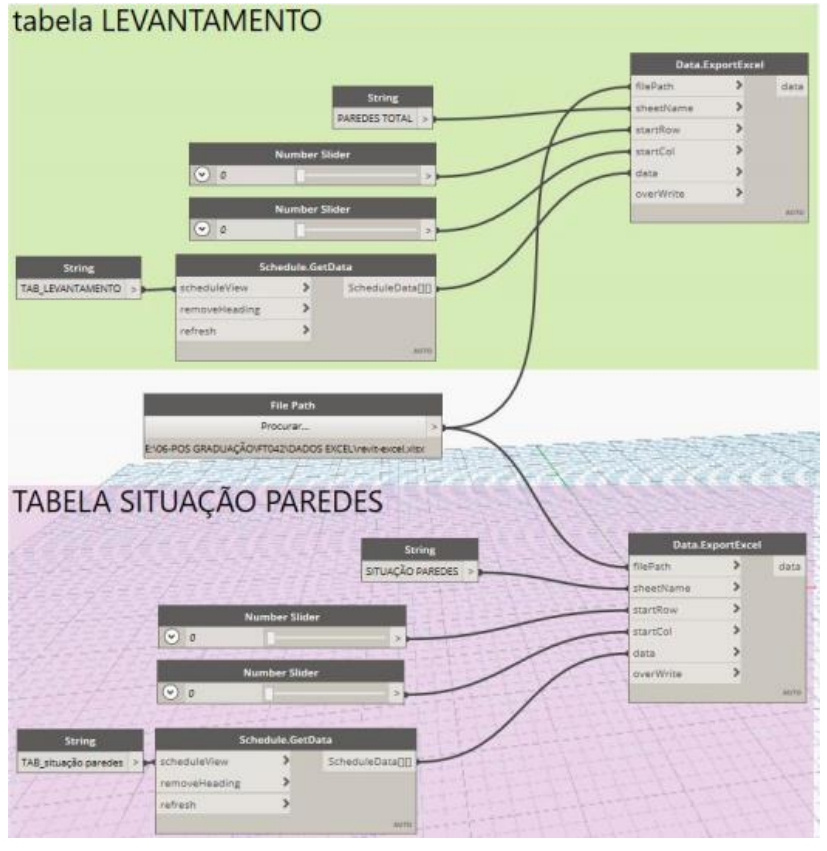

Fonte: Imagem dos autores

<sup>2</sup> A tabela completa e detalhada pode ser acessada em:

https://drive.google.com/file/d/1xnSFbyNHUEs6R-4Fa40DNg9b0SS39Hvg/view?usp=sharing

Tabela 1 – Resumo do orçamento para demolição e gastos com transportes para o *retrofit* da marcenaria

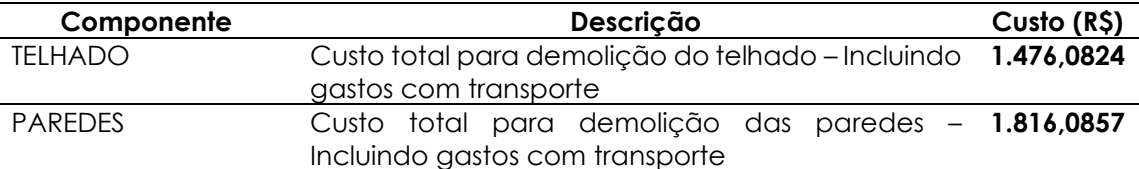

Tabela 1 – Resumo do orçamento para demolição e gastos com transportes para o *retrofit* da marcenaria (continuação)

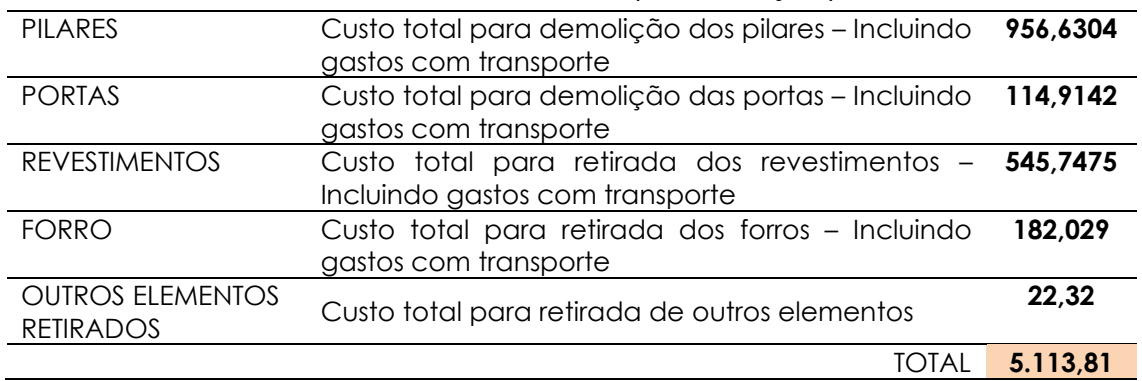

Fonte: Os autores

#### **3.3 Estudo desenvolvido no LOD 300**

Nesta terceira etapa, utilizou-se o LOD 300 para efetuar o detalhamento do projeto executivo *retrofit.* A figura 6 mostra a maquete do LOD 300 com a proposta de utilização detalhada, o mobiliário das salas de aula, os acabamentos dos sanitários, equipamentos de ar condicionado, entre outros.

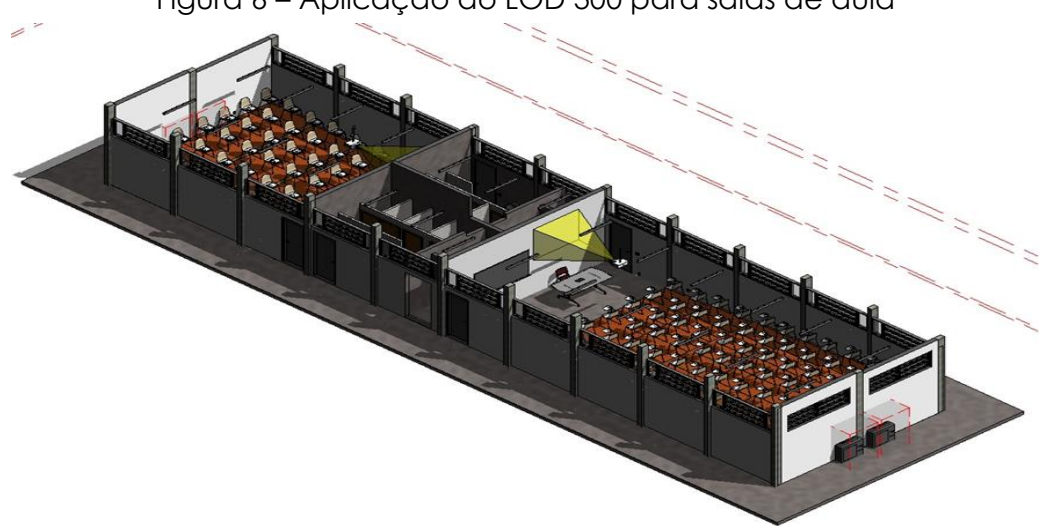

Figura 6 – Aplicação do LOD 300 para salas de aula

Fonte: Imagem gerada pelo Revit

Para a orçamentação, foi aplicado o mesmo conceito que no LOD 200, usando o Dynamo como link entre o modelo e as planilhas Excel. Na figura 7 percebe-se a complexidade de dados de um modelo LOD 300, comparado com o nível de desenvolvimento anterior.

Figura 7 –Dados gerados no REVIT a partir dos componentes construtivos que foram transmitidos a partir do script do Dynamo para o Excel

| $\mathbb{R}$ | e.                                                                                                    | D                                |                               |                                          |  |  |  |  |  | $R$ $S$ $T$ $U$ $A$ |  |
|--------------|----------------------------------------------------------------------------------------------------|----------------------------------|-------------------------------|------------------------------------------|--|--|--|--|--|---------------------|--|
|              | Quant: Descrição                                                                                                    |                                  | Volume Area                   |                                          |  |  |  |  |  |                     |  |
|              | 1 Piso: PISO CONCRETO-15CM                                                                                                    | A prova de umidade               | $0.00\ m^3$ 4,19 $m^2$        |                                          |  |  |  |  |  |                     |  |
|              |                                                                                                    |                                  |                               |                                          |  |  |  |  |  |                     |  |
|              | B Porta-Passagem-Única-Nivelada: 900 x 2100mm                                                                                            | Alumin. 1                        | $0.00 m3$ 0.28 m <sup>2</sup> |                                          |  |  |  |  |  |                     |  |
|              |                                                                                                    |                                  |                               | 7.80 m <sup>*</sup> 97.43 m <sup>*</sup> |  |  |  |  |  |                     |  |
|              |                                                                                                    | Aluminio                         |                               |                                          |  |  |  |  |  |                     |  |
|              |                                                                                                    | argamassa                        |                               | $0.49 m8$ 141,01 $m8$                    |  |  |  |  |  |                     |  |
|              |                                                                                                    |                                  |                               |                                          |  |  |  |  |  |                     |  |
|              |                                                                                                    | Azuleto cerámico                 |                               | $0.92 m3$ 141,02 m <sup>1</sup>          |  |  |  |  |  |                     |  |
|              |                                                                                                    | Blanched Oak                     |                               | $0.40 m3$ 84,17 m <sup>2</sup>           |  |  |  |  |  |                     |  |
|              | 133 Lepalma SEELA Shell: PP Black                                                                                                    |                                  |                               |                                          |  |  |  |  |  |                     |  |
|              | 5 Forro composto: Simples                                                                                                    | Camada de suporte de metal       |                               | $9.49 m3$ 210.90 $m3$                    |  |  |  |  |  |                     |  |
|              |                                                                                                    |                                  |                               |                                          |  |  |  |  |  |                     |  |
|              | 2. Electronics-Visual-Projectors_Epson-PowerLite-G_Series: Load Through Type Catalog                                                     | Clearance                        | $1,18\ m^4$ $9,21\ m^4$       |                                          |  |  |  |  |  |                     |  |
|              | 4 HVAC_Air Conditioning LG_VRF_Air_Source_HP_3BD_MV_S_12kW: HVAC_Air Conditioning_LG_VRF_Air_Source_Clearance Zone                       |                                  |                               | $10.16 m4$ 46.22 m <sup>2</sup>          |  |  |  |  |  |                     |  |
|              |                                                                                                    |                                  |                               |                                          |  |  |  |  |  |                     |  |
|              | 1 Piso: PISO CONCRETO-15CM                                                                                                    | Concreto, Paixa de areia/cimento | $0.21 \ m^4$ 4.19 $m^4$       |                                          |  |  |  |  |  |                     |  |
|              |                                                                                                    |                                  |                               |                                          |  |  |  |  |  |                     |  |
|              | 1 Piso: PISO CONCRETO-15CM                                                                                                    | contrapiso de concreto existente | $0.42 m3$ 4.19 m <sup>2</sup> |                                          |  |  |  |  |  |                     |  |
|              | 10 Bacia Sanitária 01: P.60.17 Branco Gelo GE17                                                                                          | Deca GE17 Branco Gelo Cerâmica   |                               | $0.52 m3$ 12,75 m <sup>2</sup>           |  |  |  |  |  |                     |  |
|              |                                                                                                    |                                  |                               |                                          |  |  |  |  |  |                     |  |
|              | 10 Deca, Shared, Assento, P.60: AP.60., Branco Gelo GE17                                                                                 | Deca GE17 Branco Gelo Plástico   | $0.02 m4$ 2.57 m <sup>2</sup> |                                          |  |  |  |  |  |                     |  |
|              |                                                                                                    |                                  |                               |                                          |  |  |  |  |  |                     |  |
|              | 2 1452271179546-Whiteboard: B'-D'W. x 4'-D'H.                                                                                            | Generic - Metal - Aluminum       | $0.01 m4$ 1.70 $m4$           |                                          |  |  |  |  |  |                     |  |
|              | 2 1452271179546-Whiteboard: B'-D'W. x 4'-D'H.                                                                                            | Generic - White Board            |                               | $0.11 m4$ $12.17 m4$                     |  |  |  |  |  |                     |  |
|              |                                                                                                    |                                  |                               |                                          |  |  |  |  |  |                     |  |
|              | 2 AC-Unit-9_Wall-Mount_SMMITBIM: AC-Unit-9_Wall-Mount_SMARTBIM                                                                           | Glass                            | $0.00\ m^3$ $0.02\ m^2$       |                                          |  |  |  |  |  |                     |  |
|              | 2. Electronics-Visual-Projectors_Epson-PowerLite-G_Series: Load Through Type Catalog                                                     | Glass - fpson - Clear            | $0.00 m4$ $0.03 m3$           |                                          |  |  |  |  |  |                     |  |
|              |                                                                                                    |                                  |                               |                                          |  |  |  |  |  |                     |  |
|              | 13 Parede básica: Interior - 79 mm Divisória (1-hr)                                                                                      | granite                          |                               | $2.73 m4$ $34.61 m3$                     |  |  |  |  |  |                     |  |
|              |                                                                                                    |                                  |                               |                                          |  |  |  |  |  |                     |  |
|              | 133 Lepalma_SEELA_S315: xxx                                                                                                    | HPL Fenix White                  |                               | $0.08 \ m^4$ 17.60 m <sup>2</sup>        |  |  |  |  |  |                     |  |
|              | 2 Parede básica: PAR-INT-DRIVALL-19CM                                                                                                    | Isolamento rigido                |                               | $2.71 m3$ 54,04 m <sup>2</sup>           |  |  |  |  |  |                     |  |
|              | + +    material do forro   material de porta   material de fixação elétrica   múltiplas categorias   material de parede   Plar  (+)   +1 |                                  |                               |                                          |  |  |  |  |  |                     |  |

Fonte: Imagem dos autores

Na tabela 2 tem-se o resumo<sup>3</sup> dos valores para a demolição e para a nova construção. Os itens foram contabilizados a partir dos dados gerados e exportados pelo Dynamo para o Excel.

Tabela 2 – Resumo do orçamento para demolição e construção das salas de aula

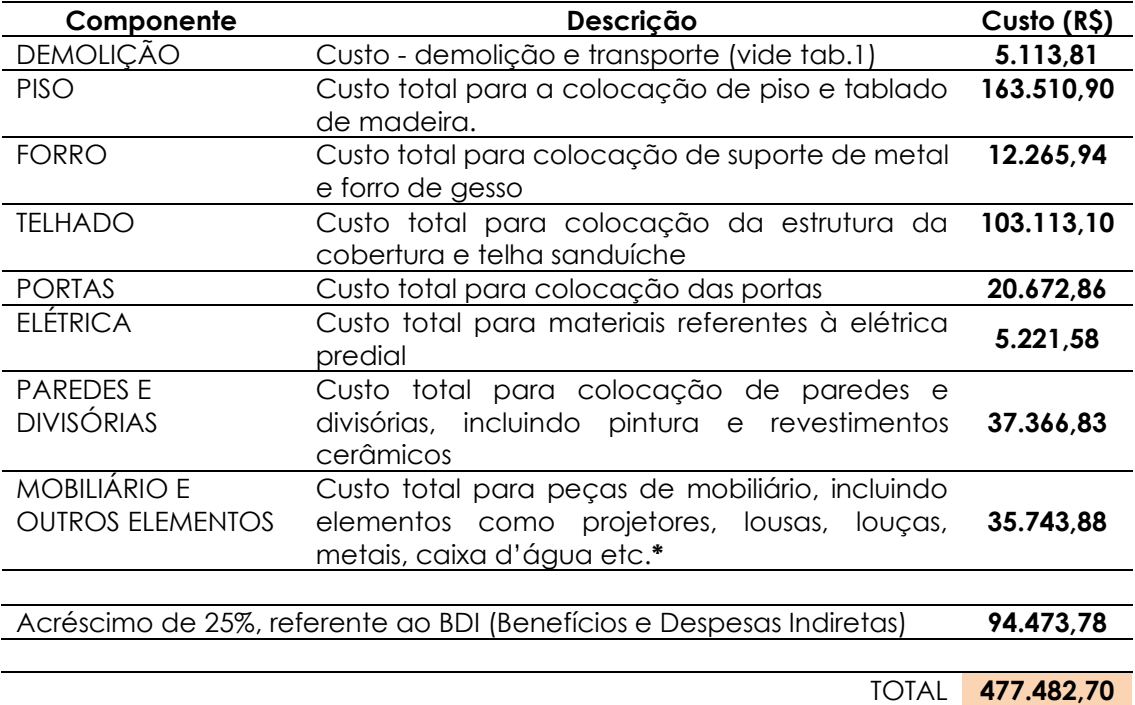

Fonte: Os autores

**\*** A tabela SINAPI não possui esses valores, a estimativa de valores foi aferida em lojas virtuais.

#### **4 DISCUSSÃO**

A ferramenta BIM é útil e cada vez mais indispensável para o desenvolvimento de projetos de arquitetura e engenharia. A revolução que BIM traz para a área de

<sup>3</sup> As tabelas completas podem ser visualizadas aqui: https://drive.google.com/file/d/1xnSFbyNHUEs6R-4Fa40DNg9b0SS39Hvg/view?usp=sharing

AECOM (Arquitetura, Engenharia, Construção, Operação e Manutenção) está associada à inovação na tecnologia aplicada ao desenvolvimento de projetos e obras, e na evolução dos processos empregados.

No caso dos exercícios propostos, salienta-se que o LOD 100 foi utilizado apenas para testar a ferramenta, já que não se tem o detalhamento dos elementos por se tratar apenas de um estudo de massas. Com relação a aplicação dos LODs 200 e 300, por proporcionarem um nível de detalhamento maior, podem ser considerados para fins de orçamentação, uma vez que geraram tabelas mais detalhadas, proporcionando a quantificação e orçamentação das atividades a serem realizadas.

Apesar das inúmeras vantagens de aplicação do BIM na construção civil, vale ressaltar que no projeto exposto acima para a reforma da antiga edificação, alguns dados exportados como áreas de portas e coberturas foram gerados erroneamente na planilha devido a erros de modelagem nas famílias utilizadas que foram obtidas na internet. Diante do exposto, cabe ao profissional analisar os dados exportados e verificar se as informações são pertinentes, a fim de evitar equívocos na parte de orçamentação e consequentemente no planejamento financeiro da obra. No mais, no desenvolvimento deste trabalho frisa-se a importância da organização em todas as etapas, incluindo a modelagem, para evitar erros na hora de gerar as planilhas de quantitativos; e a utilização de famílias baixadas da internet pode poluir as planilhas com elementos duplicados ou não aplicáveis, se a família utilizada não for bem escolhida e bem modelada.

# **5 CONCLUSÕES**

A partir dos três exercícios pode-se concluir que a plataforma BIM é bastante completa e complexa, capaz de automatizar diversos processos de forma eficiente, mas que precisa ser totalmente dominada pelos operadores e que precisa melhorar sua interoperabilidade em questões de formatos e versões de programas.

Com a ferramenta é possível reunir em uma representação gráfica informações que vão desde as técnicas construtivas até a quantificação de trabalhos e tempo para a execução (relativos à mão de obra). Além do mais, adotar a modelagem torna o projeto visível, facilitando o seu entendimento e resultando em menos desperdícios, já que os projetos se tornam mais completos e precisos em relação às especificações e orçamentação.

## **AGRADECIMENTOS**

O presente trabalho foi realizado com apoio da Coordenação de Aperfeiçoamento Pessoal de Nível Superior – Brasil – (CAPES) – Código de Financiamento 001.

## **REFERÊNCIAS**

AMERICAN INSTITUTE OF ARCHITECTS (AIA). *Project building information modeling protocol form.* 2013.

CARMONA, F. V.; CARVALHO, M. T. M. **Caracterização da Utilização do BIM no Distrito Federal**. Artigo. Porto Alegre: Ambiente Construído, v.17, n.4, p.385-401, out./dez. 2017. ISSN 1678-86211. Associação Nacional de Tecnologia do Ambiente Construído.

EASTMAN, C. *et al. BIM Handbook: A Guide to Building Information Modelling for Owners, Managers, Designers, Engineers and Contractors.* Livro. Indianápolis: Wiley Publishing, 2008. FELISBERTO, Alexandre David et al. **Contribuições para elaboração de orçamento de referência de obra pública observando a nova árvore de fatores do SINAPI com BIM 5D-LOD 300**. Dissertação, UFSC, Florianópolis, 2017.

LIMA, Camila Borges Moreira de. **Como elaborar orçamento utilizando processo BIM**. Trabalho de Conclusão de Curso, Universidade de Brasília, Brasília, 2018.

LIMMER, C.V. **Planejamento, Orçamentação e Controle de Projetos e Obras**. Livro. Rio de Janeiro: Livros Técnicos e Científicos Editora S.A., 2013.

SAKAMORI, M. M. **Modelagem 5D (BIM)** - **processo de orçamentação com estudo sobre controle de custos e valor agregado para empreendimentos de construção civil**. Dissertação. Curitiba: UFP, 2015.

SANTOS, Adriana de Paula Lacerda; ANTUNES, Cristiano Eduardo; BALBINOT, Guilherme Bastos. Levantamento de quantitativos de obras: comparação entre o método tradicional e experimentos em tecnologia BIM. **Iberoamerican Journal of Industrial Engineering**, v. 6, n. 12, p. 134-155, 2014.